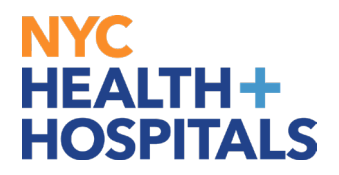

## **View Leave Balances and Unprocessed Timesheets**

## **TABLE OF CONTENTS**

**PAGE 1: View Leave Balances**

## NYC. **HEALTH+ HOSPITALS**

## **How to View Leave Balances**

**1.** After successfully logging into PeopleSoft HR, click on the **Payroll** tile.

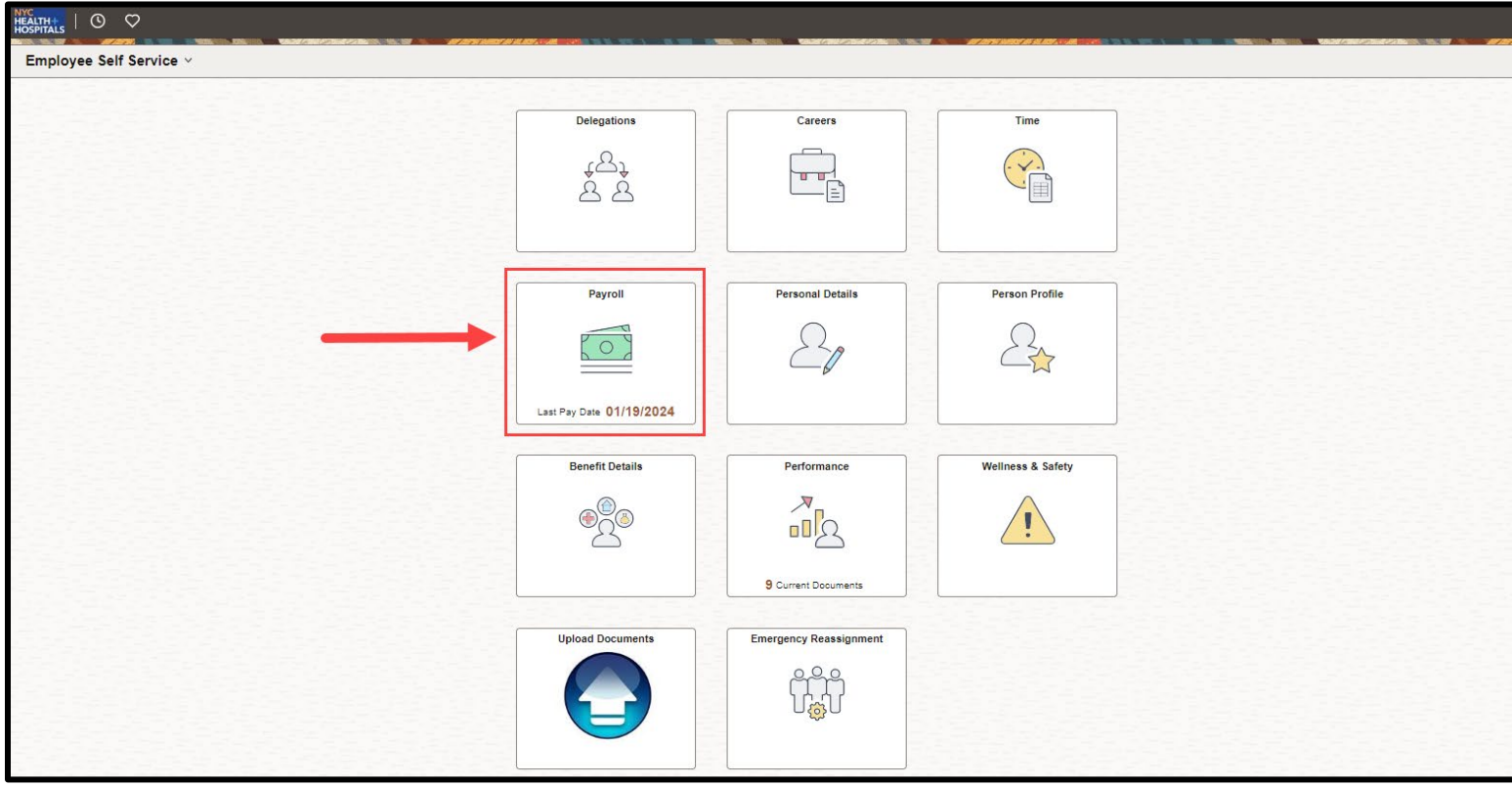

**2.** Select the **View Leave Balances** option from the menu on the left to view your leave balances.

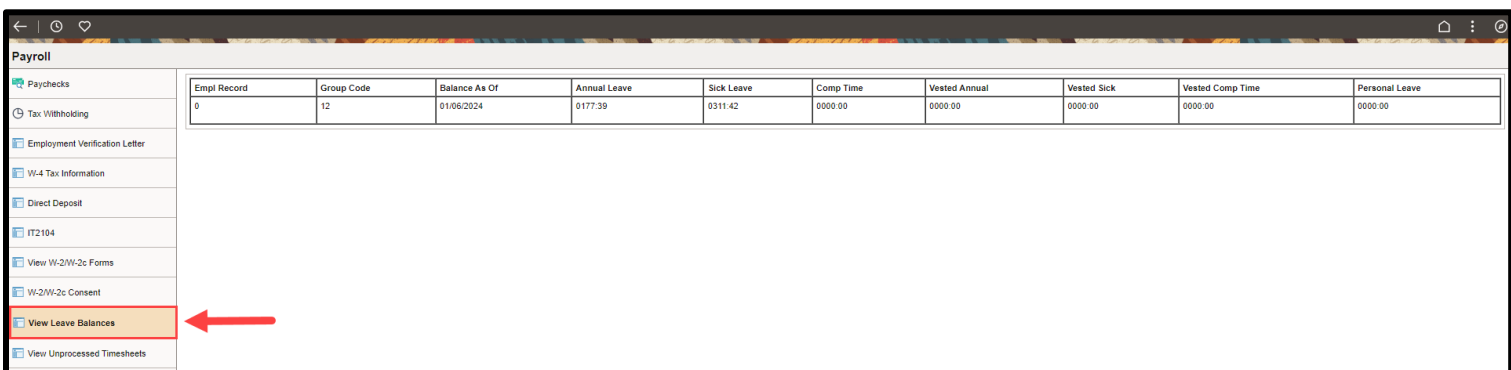